#### H-1

# **Sway – Office 365** <https://www.microsoft.com/is-is/>

Í forritinu Sway frá Microsoft er hægt að miðla upplýsingum á lifandi og skemmtilegan hátt og deila með öðrum.

Skýrslur Kynningar Fréttabréf Persónulegar frásagnir

Hægt er að blanda saman texta, myndum, myndskeiðum o.fl. á einfaldan hátt.

Forritið er þægilegt í notkun og auðvelt er að deila upplýsingunum þar sem allt sem gert er er geymt í skýinu.

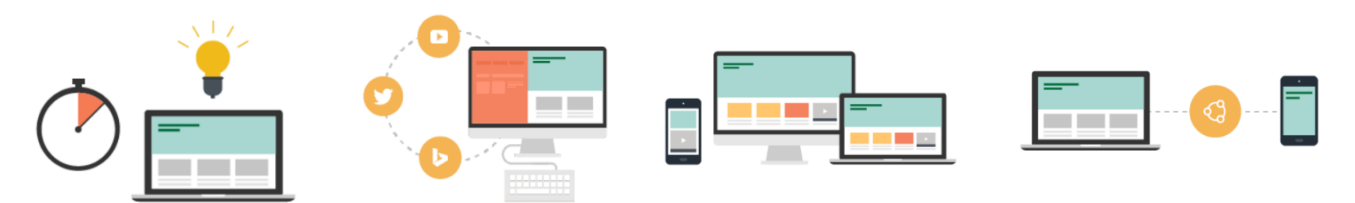

#### **Ljúkið við verkið á nokkrum mínútum**

- Með Sway getið þið hratt og örugglega búið til og deilt
	- glæsilegum, gagnvirkum skýrslum
	- kynningum
	- frásögnum o.fl.
- Þið setjið inn efnið- Sway sér um afganginn
- Þið þurfið engar áhyggjur að hafa af útliti skjalanna innbyggða hönnunarvélin í Sway sér um það.
- Ef fyrsta hönnunin hentar ykkur ekki getið þið notað eiginleikann "Endurhanna" til að skoða aðrar útgáfur eða sérstilla útlitið eftir eigin höfði.

#### **Sjáið tillögur í leitarniðurstöðum sem byggja á ykkar efni**

- Sway stingur upp á leitarorðum sem hjálpa ykkur að finna myndir, myndbönd, Twitter-færslur og fleira sem þið dragið beint inn í skjalið.
- Þið þurfið ekki lengur að hoppa á milli forrita og vefsíðna til að finna það sem ykkur vantar.

#### **Deilið á einfaldan hátt með því að senda tengil**

- Að deila Sway-skjali með öðrum er leikur einn.
- Fjölskyldan, vinir, bekkjarfélagar og vinnufélagar geta skoðað sköpunarverkið ykkar á Netinu án þess að skrá sig inn eða sækja sérstakan hugbúnað.

Og þið hafið fulla stjórn á því hver fær aðgang!

**Verkefni 1 01Eldfjöll** Opnið **Sway.com** Vinnið verkefnið Eldfjöll (eða eitthvert annað verkefni). Verkefnið þarf ekki að líta nákvæmlega eins út og hér er sýnt.

**All Sways** (Öll skjöl)

• **Create New** (Búa til nýtt)

 $+$ Create New

Veljið: **Create New** (Búa til nýtt)

• **Import** (Flytja inn; Word, PowerPoint, PDF)

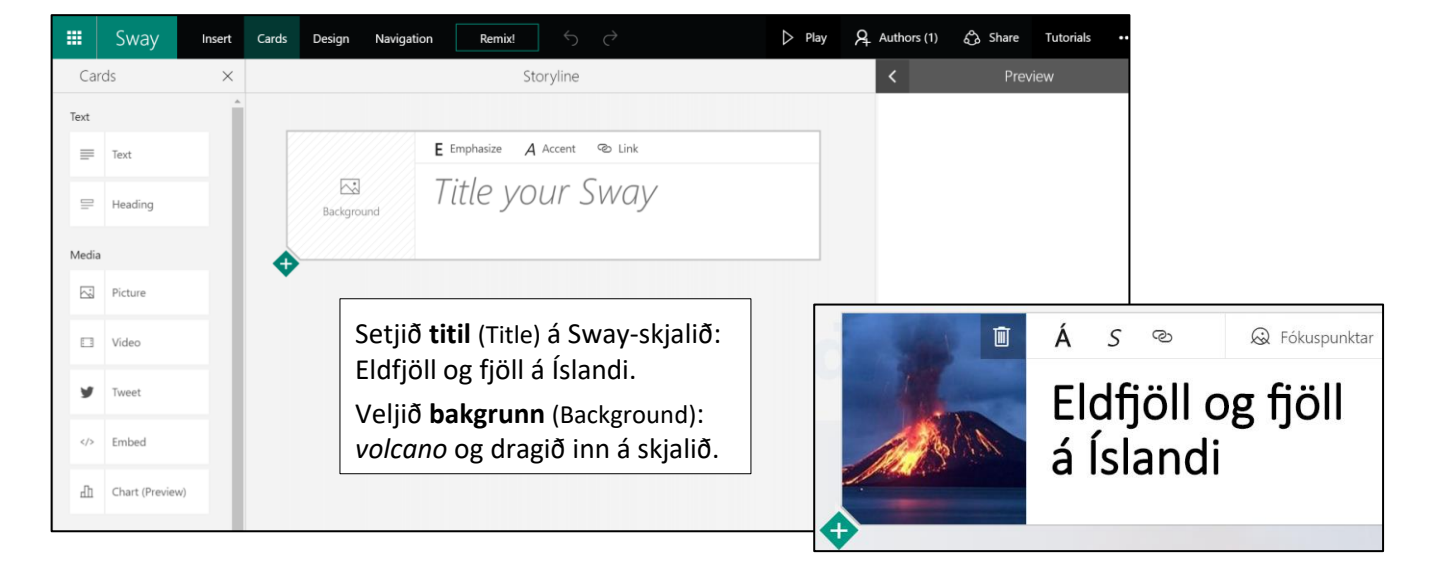

#### $H-2$

# **Cards (Spjöld)**

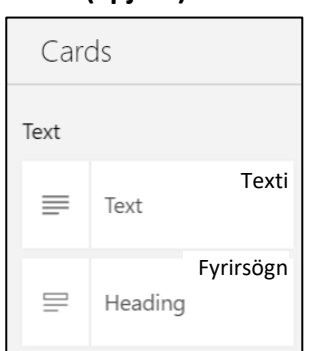

### **Fókuspunktar**

Smellið á mikilvæga hluta myndarinnar til að Sway geti staðsett myndina.

Einnig er hægt að haka við:

 $\boxtimes$  Myndin í heild sinni er mikilvæg.

# **Text** Skrifið texta um eldfjöll eins og sýnt er hér fyrir neðan og setjið tengla (Link) í texta (Hekla, Krafla og Grímsvötn). Finnið texta t.d. á Wikipedia.

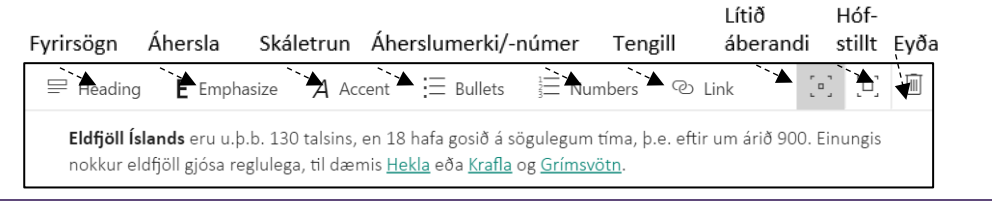

## **Heading** Setjið fyrirsögn (Fjöll) þar fyrir neðan og mynd af fjalli.

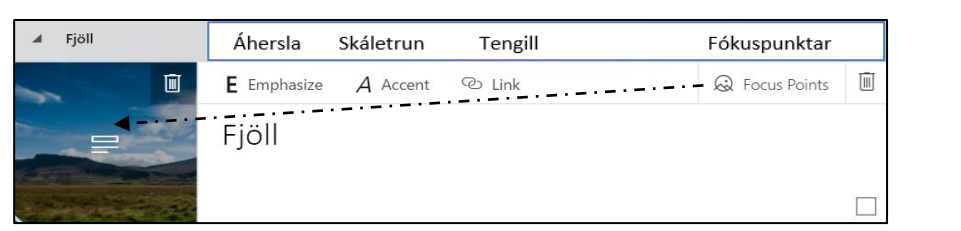

Sway velur það útlit sem hentar best tækinu sem þið notið og í ykkar stíl.

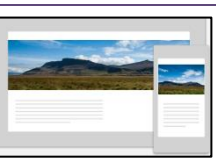

 $\Xi$ 

Œ,

口回

П

# **Media (Miðlunarefni) Picture**

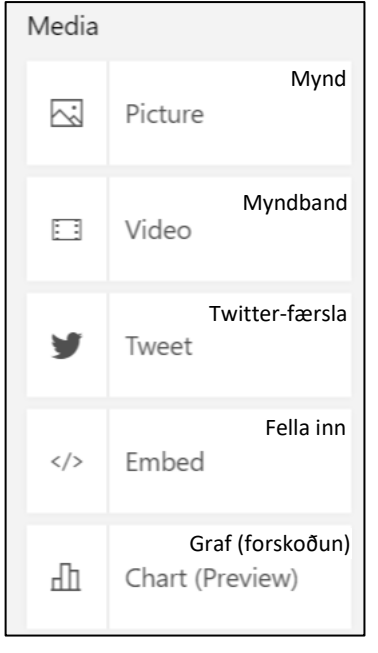

Skrifið leitarorð á ensku (Volcanoes in Iceland) til að finna viðeigandi myndir. Dragið nokkrar myndir (4–6) til hægri inn í Sway-skjalið.

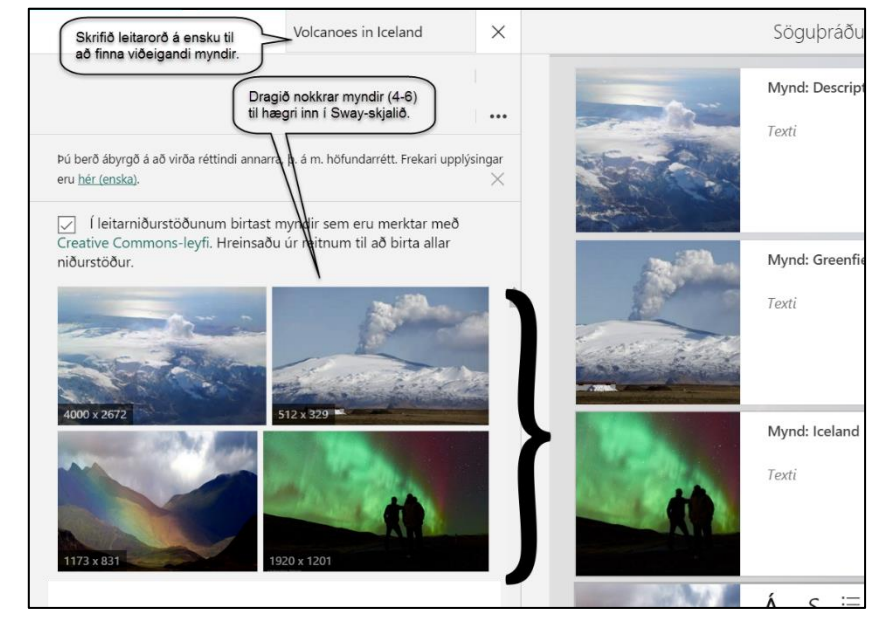

 $\equiv$  Bullets

這 ゆ

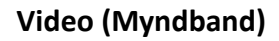

Setjið inn myndband. Smellið á **Add a video** (Bæta myndbandi við).

Skrifið leitarorð (Volcanoes in Iceland) og dragið myndbandið yfir í Sway-skjalið.

Skrifið texta í **Caption** til útskýringar (valkvætt).

Myndbönd eru táknuð með

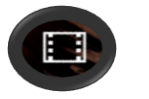

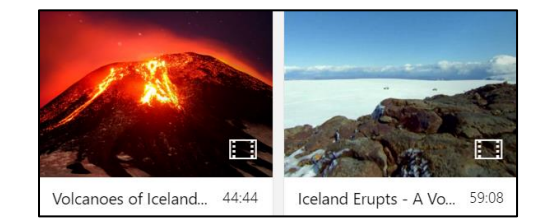

 $A$  Accent

E Emphasize

Caption

Ħ

Add a video

#### **Tweet (Twitter-færsla)**

Hér er hægt að bæta Twitter-færslu við Sway-skjalið

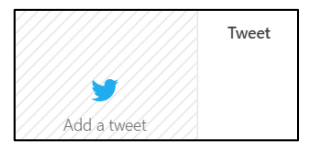

## **Chart (Preview) (Graf – forskoðun)**

Smellið á **click here** til að forskoða og breyta grafinu.

To preview and edit your chart click here. 吅

# **Embed** (**Fella inn**)

Hér er hægt að fella inn gröf, kort, hljóðbúta, myndbönd og fleira.

#### **Tap here and paste your embed code**

(Pikkið hér og límið innfellingarkóðann þinn ykkar)

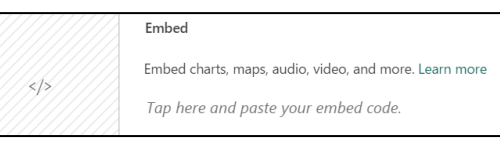

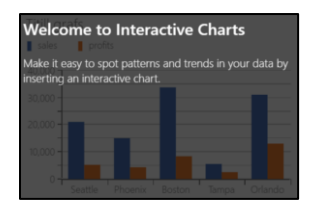

Velkomin(n) í gagnvirk gröf Auðveldaðu þér að greina mynstur og leitni í gögnunum þínum með því að setja inn gagnvirkt graf.

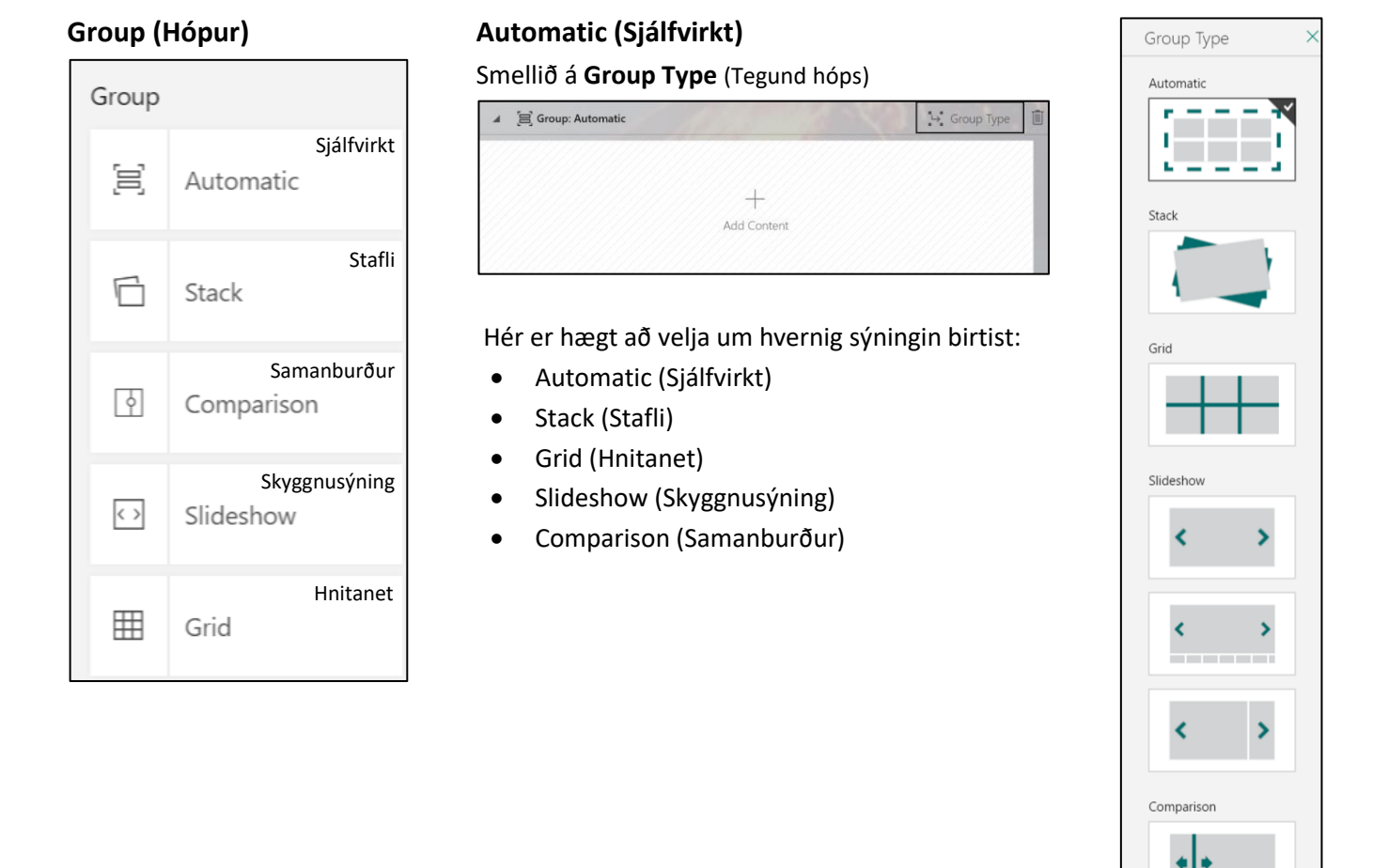

Setja inn Spjöld Hönnun Yfirlit Endurhanna Spila Höfundar Deila Leiðbeiningar Fleiri valkostir  $A<sub>+</sub>$  Authors (2) **ී** Share 冊  $\hookrightarrow$  $\triangleright$  Play Tutorials Sway Insert Cards Design Navigation Remix!  $\ddotsc$ Cards  $\overline{\mathsf{x}}$  $\overline{\langle}$ Preview Storyline Spjöld í Söguþráður Söguþráður í Söguþráður Söguþráður eftir Staðuhlands eftir Staðuhlands som forskoðun **Remix** (**Endurhanna**) Remix!

Smellið nokkrum sinnum á **Remix** (Endurhanna) og sjáið hvernig útlitið á skjalinu breytist.

H-3

### **Design (Hönnun)**

Gefið Sway-skjalinu persónulegan svip með því að velja lit, leturgerðir og áferð.

#### Design Give your Sway a personality with color, typography,<br>and texture. Abc  $\overline{\text{Abc}}$ **Executive Customize** Abc Abc Abc Abc  $|$  Abc  $|$  Abc  $|$  Abc  $|$  Abc Abc Abc Abc Abc  $\overline{\text{Abc}}$  $\overline{\text{Abc}}$  $\overline{\text{Abc}}$  $\overline{\text{Abc}}$

# **Navigation (Yfirlit)**

Veljið hvernig fletta á skjalinu í vefskoðara.

- 1. Lóðrétt fletting
- 2. Lárétt fletting
- 3. Fínstillt fyrir kynningu

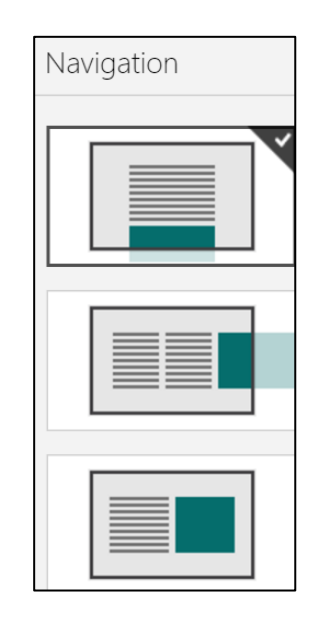